# **POLYCOM PHONE USER GUIDE - VVX250**

# Placing a Call

- Lift handset
- Dial extension press a speed dial, or dial a 10-digit phone number

# **Answering a Call**

• Lift handset **OR** Press headset or speaker button

## Placing a Call on Hold

- While on a call press Hold
- Line key will flash

# Retrieving a Held Call

• Press Resume or the flashing line key

## History/Redial

- Press the Left side of Circle to scroll through your Received Calls
- Press the Right side of Circle to scroll through your Placed Calls
- Press the Bottom of Circle to scroll through your Missed Calls
- Press Dial to call

## **Park**

- With a call connected, Press
  More
- Press Park it will read out the extension it is parked at

## Retrieving a Parked Call

• Dial the extension the call is parked at

#### **Do Not Disturb**

• press DND

Disable Do Not Disturb

• press DND again

# **Transferring a Call**

#### Blind Transfer

- While on a call, press Transfer
- press Blind
- Dial number

#### **Consult Transfer**

- While on a call, press Transfer
- Dial number
- Wait for the Party to answer, Announce the call
- Hang up to complete the transfer

#### Transfer to Voicemail

- While on a call, press Transfer
- Dial \*+ extension you want to transfer to
- Hang up

# **Conference Calls**

- While on a call, press More
- Press Confrnc
- Dial number to add
- Press More
- Press Confrnc again and all parties will be connected

Note: Press More, Split to Split apart the conference, to join the calls back together, press resume so you are talking with one of the parties, press More, Join

# **Forwarding**

- Press Forward
- Select when you want to Forward: Always, No Answer, Busy
- Enter in the number you want to forward to
- Press Enable

# Disable Forwarding

- Press Forward
- Select the Forwarding option you want to disable
- Press Disable

## **Hard Keys**

Transfer – sends a call to third party
Hold – Places a call on Hold
Back – Brings you back one menu level
Home – changes options and settings
Headset – Press this to use a headset
Mute – Makes it so people can't hear you
Speaker – Takes phone off hook
Left side of Circle – Received Calls
Right side of Circle – Placed Calls
Bottom of Circle – Missed Calls
Top of Circle – Favorites
Center of Circle – Select

# **Soft Keys**

**New Call** - Generates dial tone for a call **Directory** - Save/Access your Contacts

Forward - sends call to another number

**DND** – Sends calls directly to voicemail

**Dial** - dials the number

Hold - Places a call on Hold

**Resume –** takes a call off hold status

Transfer - Transfers a call

**Blind** - Transfers a call Blind

**Consultative –** Transfers a call and lets you talk to the third party.

**More** – Lists more options

Directory, Corporate Directory, recent calls, or favorites

**Conference –** Initiates/completes a conference

**Split** – Splits a conference call apart

**Join –** Merges two calls into one call

Manage - Manage the conference call

**Far Mute -** Mutes highlighted party

**Remove -** Removes highlighted party

**Info –** Information on the Participant

Back - Brings you back one screen

**Lines -** Shows the lines that are in use

**Calls-** Shows the calls that you are on

**Park** – Parks a call on the system that anyone can pick up by dialing the park extension listed when the call is placed on park

**Call Flip-** Flips the call to the Desktop or Cell phone app

End Call - Hangs up an active call

**Cancel –** backs out of transfer or

conference screen

**Reject –** Transfers call to your voicemail or forwarding condition

**Select –** chooses highlighted option

#### **Audio Control**

Located in the bottom center of the phone, increase volume by pressing + and decrease volume by pressing -

- Change the ringer volume while in idle mode or while phone is ringing
- Pick up the handset or press the speaker button to adjust volume settings for each

# **Changing Ringtone**

- Press Home
- Scroll to Settings (6)
- Choose 1 for Basic
- Choose 4 for Ring Type
- Select your Ringtone
- Press Home to Exit

## **Checking Messages**

- Press Home
- Scroll to Messages (2)
- Choose 1 for Message Center
- Press Connect
- Enter in your Code
- Follow the Prompts

## **Enabling a Headset**

There are two ways you can make a headset work;

- Plug in the headset to the headset plug on the back of the phone
- Press the Green Headset Button
- Press the Button on the side of the headset to get dial tone

Note: The Headset Button will have to be pressed every time you answer or place a call, not a True Wireless Solution

The other option is:

- Plug EHS (Electronic Hook Switch) in to the headset plug on the back of the phone
- Press Home on your phone
- Choose Settings (6)
- Choose Basic (1)
- Choose Preferences (1)
- Choose Headset (3)
- Choose Headset Memory (1)
- Choose Enabled (2)
- Press Back
- Choose Hookswitch Mode (2)
- Choose you Headset Type
- Choose Yes
- Your Phone will reboot
- Press the Button on the side of the headset to get dial tone

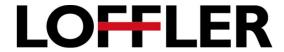